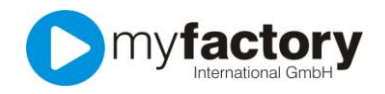

#### Tutorial: Wie lege ich ein Handelsset an?

Ein Handelsset ist ein Artikel, der aus mehreren Bestandteilen besteht. Ein klassisches Beispiel ist das Schuh-Pflege-Set. Es besteht aus vielen Einzelteilen die Sie sowohl einzeln, als auch als Ganzes verkaufen können.

Das Handelsset steht Ihnen lediglich in der Version GO! large zur Verfügung.

Bevor Sie ein Handelsset anlegen, sollten Sie die einzelnen Bestandteile, aus dem Ihr Set besteht, bereits als Artikel in der myfactory angelegt haben.

### So legen Sie ein Handelsset an

Wählen Sie aus dem Anwendungsmenü den Programmpunkt "Stammdaten > Artikel" aus.

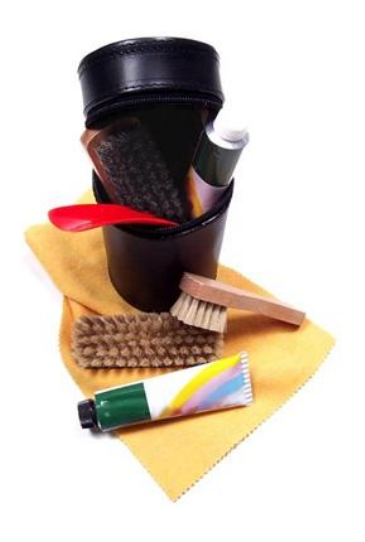

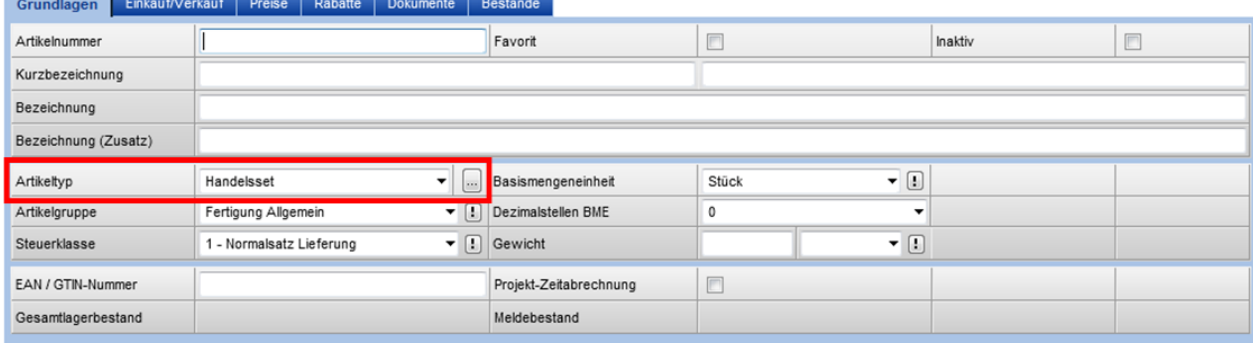

Ein Handelsset kann zunächst angelegt werden, wie jeder andere Artikel auch. Geben Sie dazu alle notwendigen Angaben wie Artikelnummer, Kurzbezeichnung, Bezeichnung, Preis und Basismengeneinheit ein. Wählen Sie bei Artikeltyp jedoch bitte "Handelsset" aus und klicken auf die Schaltfläche "Speichern", damit Ihre bisherigen Eingaben nicht verloren gehen.

Klicken Sie anschließend auf die Detail-Schaltfläche (mit den drei Punkten) hinter dem Artikeltyp. Es öffnet sich danach ein neues Fenster.

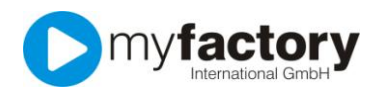

# myfactory.GO! - Stammdaten

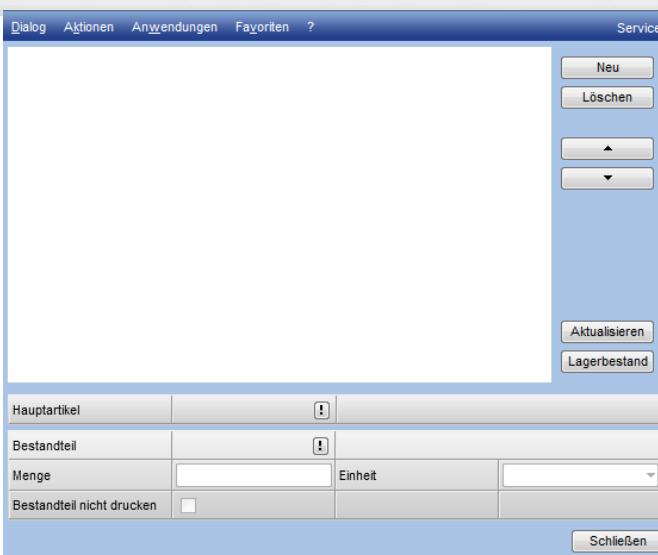

In diesem Fenster bestimmen Sie, aus welchen Bestandteilen Ihr Handelsset bestehen soll. Die Bestandteile können Sie hinzufügen indem Sie auf die Schaltfläche "Neu" klicken.

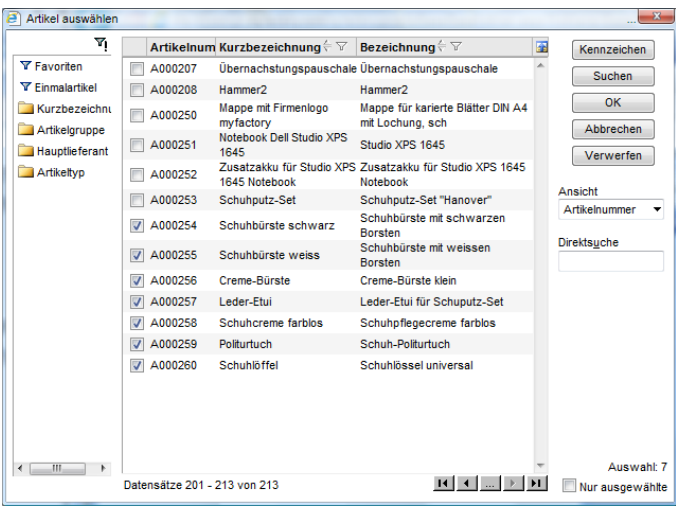

Wählen Sie nun aus Ihrer Artikelliste die Artikel aus, aus denen Ihr Handelsset besteht, und klicken Sie anschließend auf die Schaltfläche "OK".

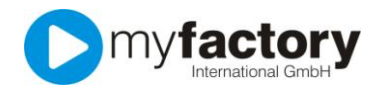

Nun können Sie die Anzahl der einzelnen Bestandteile korrigieren. Markieren Sie dazu einen Artikel aus der oberen Auswahl und geben Sie danach die korrekte Anzahl im Eingabefeld "Menge" ein.

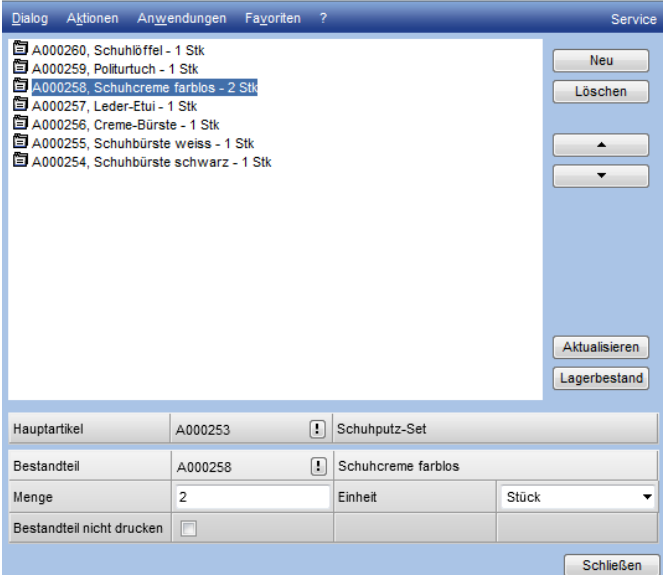

Wenn Sie nun ein Angebot schreiben würden, dass Ihr Handelsset enthält, würden die Einzelteile aus denen das Set besteht separat in Ihrem Angebot ausgewiesen, wie hier in diesem Beispiel:

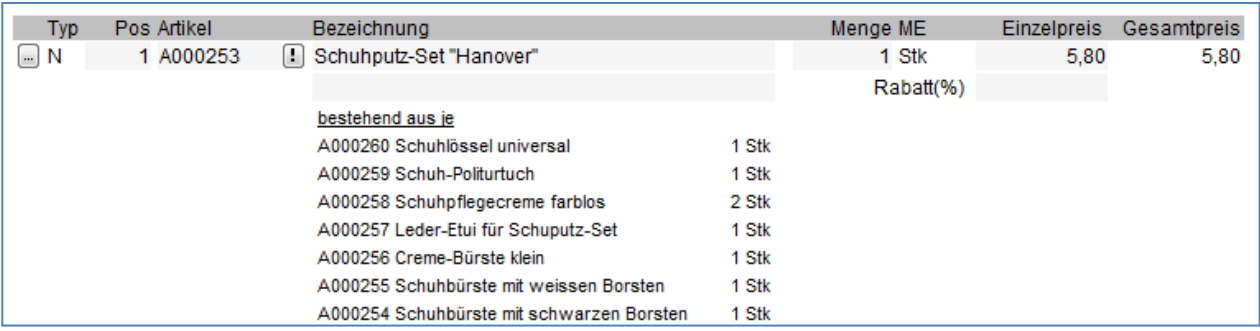

Wenn Sie dies nicht wünschen, sollten Sie die Option "Bestandteil nicht drucken" bei jedem der Bestandteile aktivieren.

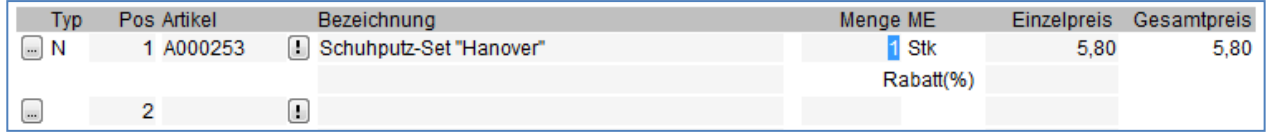

Wenn alle Angaben vollständig sind, können Sie diesen Dialog beenden, indem Sie auf die Schaltfläche "Schließen" klicken.

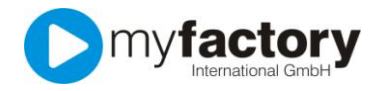

### So verwenden Sie Ihr Handelsset

Ein Handelsset können Sie genauso behandeln wie einen regulären Artikel. Wenn Sie einen Beleg (Angebot, Lieferschein, …) mit Ihrem Handelsset erstellen, unterscheidet sich Ihr Handelsset nicht von einem "normalen" Artikel.

Sie haben die Möglichkeit für Einzelaufträge abweichende Bestandteile für Ihr Handelsset zu bestimmen. Gehen Sie dafür bei der Belegerfassung wie folgt vor:

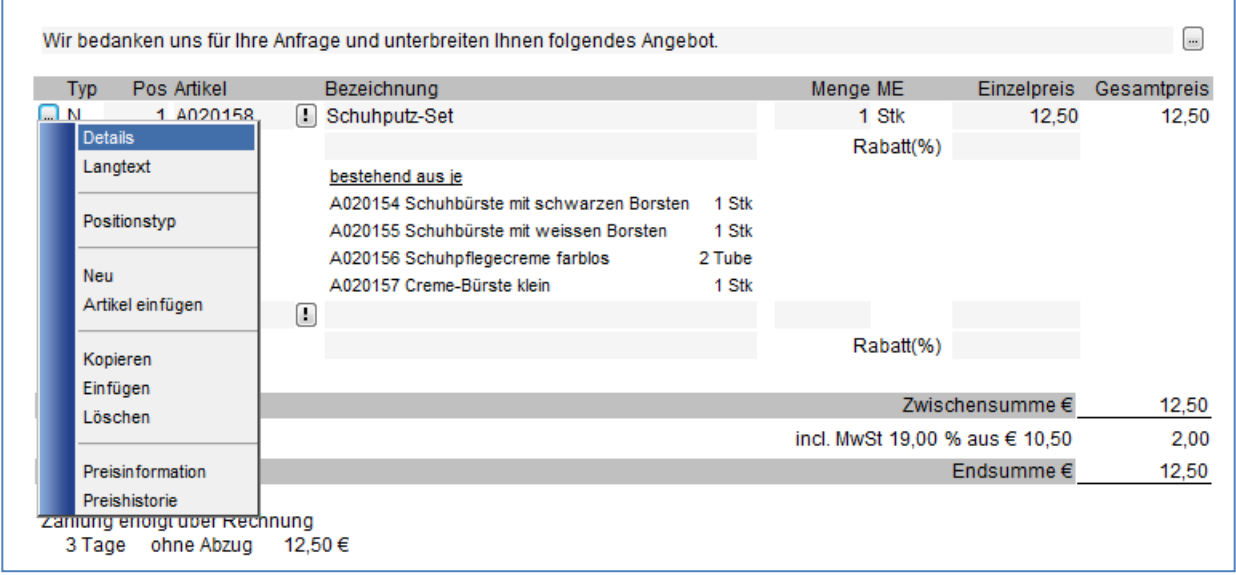

Klicken Sie in der Spalte Typ auf die Detail-Schaltfläche (mit den drei Punkten) und wählen Sie "Details" aus.

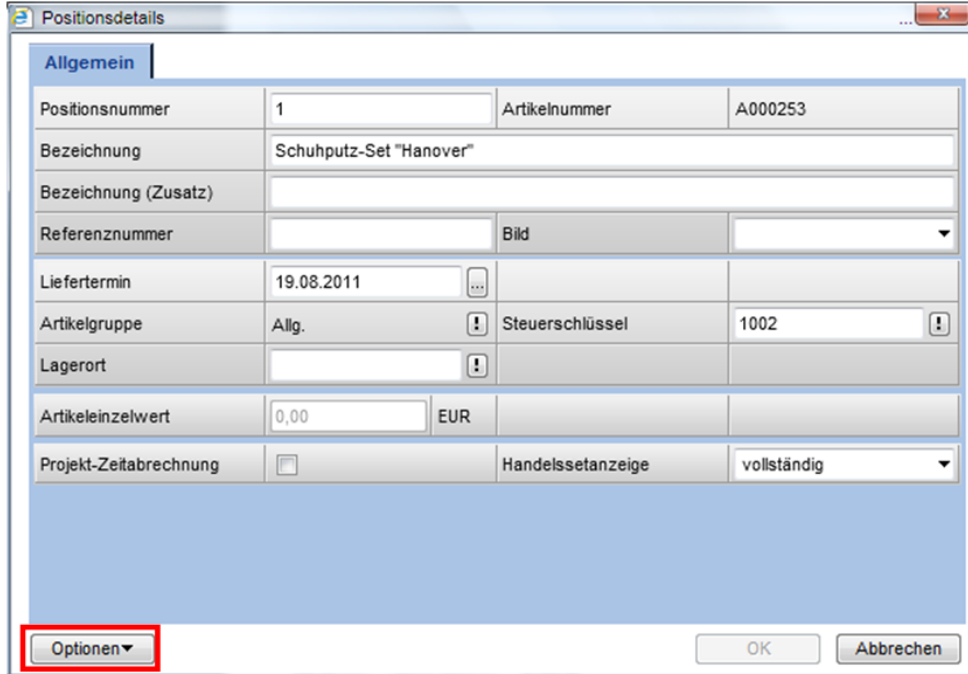

Die Postitionsdetails werden dargestellt. Klicken Sie nun auf die Schaltfläche "Optionen" und wählen dort den Punkt "Bestandteile" aus.

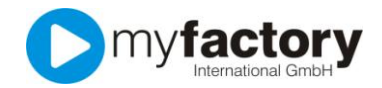

## myfactory.GO! - Stammdaten

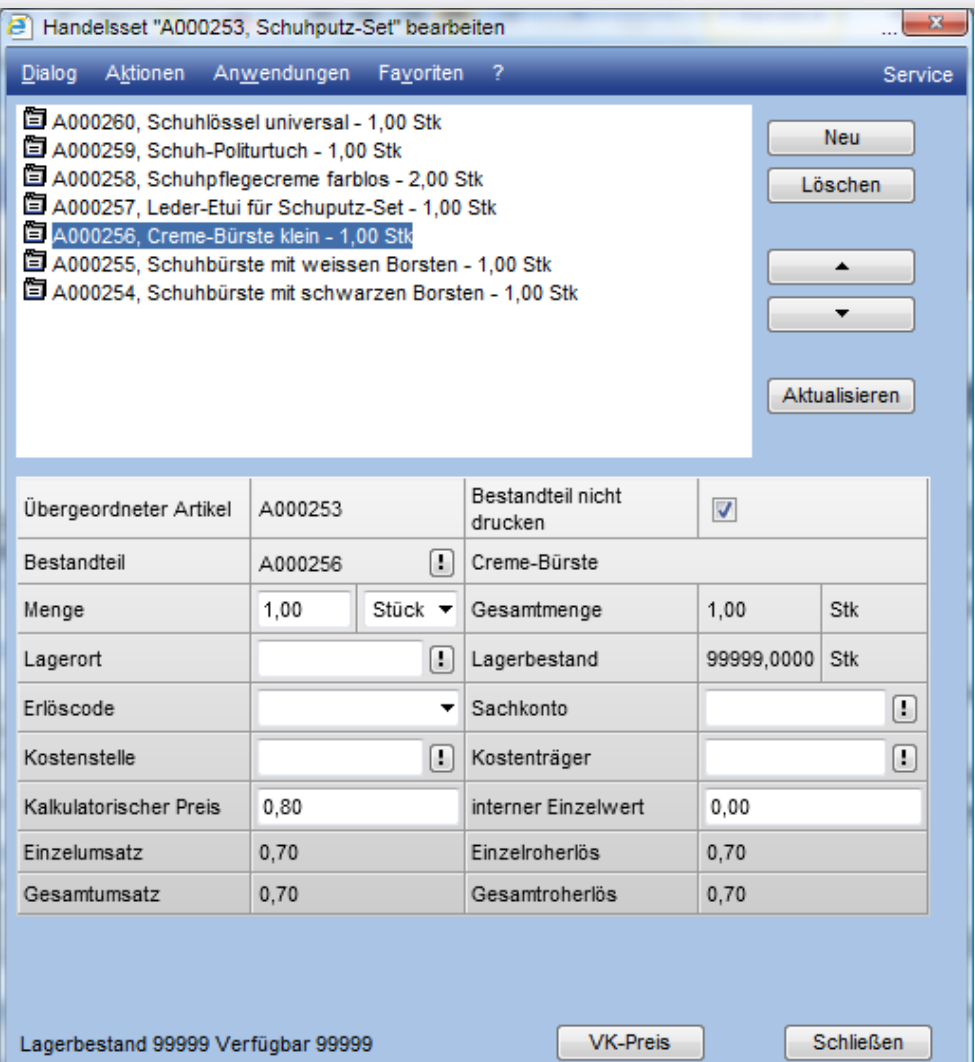

Im neu erschienenen Fenster bestimmen Sie, aus welchen Artikeln Ihr Handelsset besteht.

Klicken Sie im rechten Bereich auf die Schaltfläche "Neu" um zum Beispiel einen Artikel zu Ihrem Handelsset hinzu zu fügen. In diesem Fenster haben Sie auch die Möglichkeit die Anzahl der Bestandteile zu verändern.

Die Veränderungen die Sie auf diese Art vornehmen werden nur im aktuellen Beleg dargestellt. Die Änderungen werden nicht im Artikelstamm gespeichert.

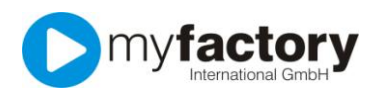

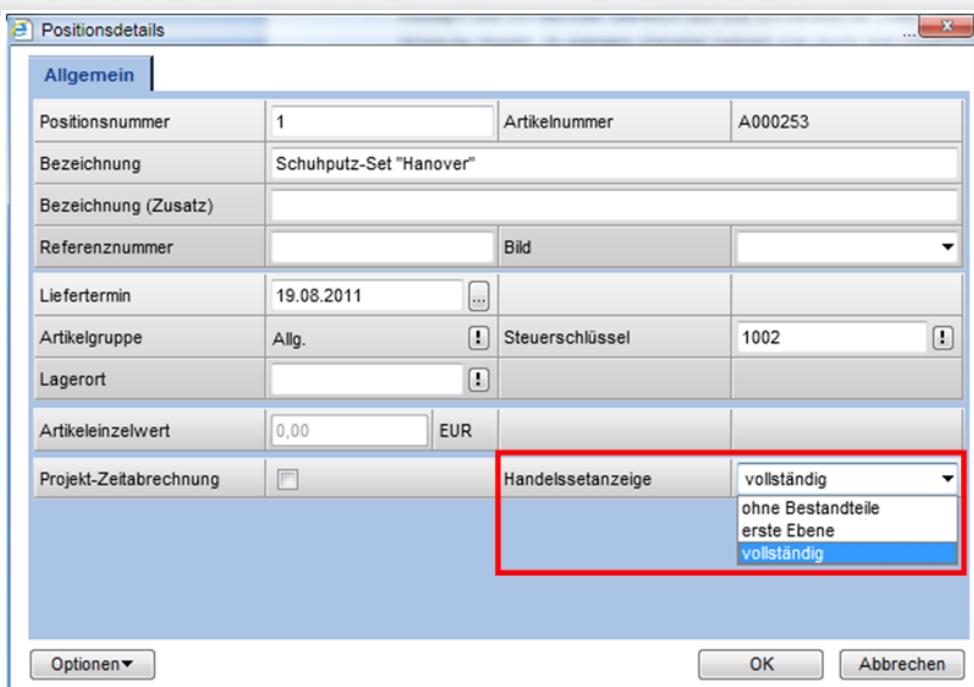

Falls nur im aktuellen Beleg die Bestandteile Ihres Handelssets nicht dargestellt werden sollen, wählen Sie bitte bei Handelssetanzeige "ohne Bestandteile" aus.